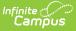

# **Security Best Practices**

Last Modified on 08/14/2024 1:43 pm CDT

We know how important data security is for your district, and Infinite Campus works hard to keep your data safe. Compromised email addresses, usernames, and passwords frequently get shared on the dark web. Unfortunately, these are often reused across multiple applications and are not changed until required. This allows potential authenticated access to user accounts in systems like Infinite Campus. To prevent and mitigate these threats, we recommend you follow the best practices listed below.

## **Enable Two-Factor Authentication** (2FA) for All Staff Accounts

Enabling two-factor authentication for all user accounts is the most impactful and important security measure your district can enact. For this purpose, it is recommended that you utilize a third-party identity provider integrated with SAML. This provides a wider variety of two-factor options and reuses existing user directories.

Infinite Campus offers built-in 2FA for both local and Active Directory staff accounts. This free feature provides a strong defense against unauthorized access to the system. Authentication can be completed through an emailed verification code or an authentication app like Google Authenticator.

Click the link below for more information about how this feature works and instructions for enabling it.

| Login Security Settings ☆                                                                                                    | User Management > Settings > Login Security Settings |
|----------------------------------------------------------------------------------------------------|------------------------------------------------------|
| Save                                                                                                    |                                                      |
| Login Security Settings                                                                                                    |                                                      |
| New Device Notification Settings                                                                                                    |                                                      |
| Do not send login alerts.                                                                                                    |                                                      |
| <ul> <li>Send an alert when logging in with a new device.</li> <li>This option requires email messenger to be configured in order to function.</li> </ul>                                                                                   |                                                      |
| Two-Factor Authentication options                                                                                                    |                                                      |
| Do not require a verification code to log in.                                                                                                    |                                                      |
| Require a Two-Factor Authentication code (Email-Based)     This option requires email messenger to be configured in order to function.                                                                                                    |                                                      |
| <ul> <li>Inits option requires email messenger to be configured in order to function.</li> <li>Require a Time-Based Two-Factor Authentication code (Third party authentication application required).</li> </ul>                            |                                                      |
|                                                                                                    |                                                      |
| Captcha Settings                                                                                                    |                                                      |
| Campus captcha                                                                                                    |                                                      |
| O Google reCaptcha                                                                                                    |                                                      |
| Enable Suspicious Login Attempts Mitigation<br>This option will require that CAPTCHA is solved for all login attempts for a period of 2 minutes when 10 consecutive invalid<br>login attempts are detected within a 5 second window.<br>Yes |                                                      |
| Enable PIV Authentication                                                                                                    |                                                      |
| No v                                                                                                    |                                                      |
|                                                                                                    |                                                      |

• Instructions for Enabling Two-Factor Authentication for local and Active Directory accounts

You can also configure LDAP and SSO authentication options to manage and control user login

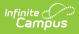

credentials.

- Enabling an SSO Service Provider
- Enabling LDAP

### **Additional Best Practices**

The table below details additional security best practices all districts should implement and follow.

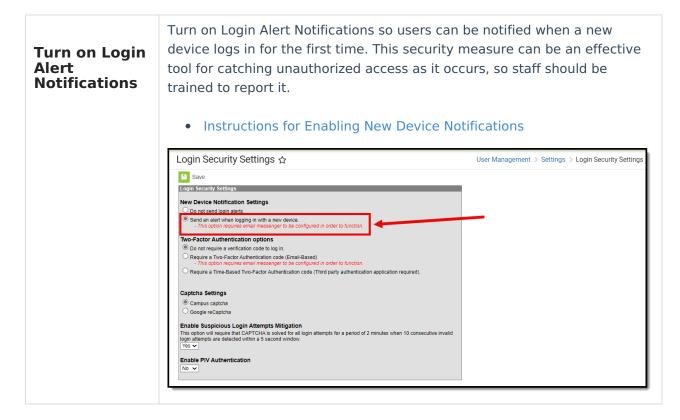

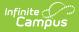

#### Enable Breached Password Detection

Infinite Campus can read and utilize a global database used to track passwords and accounts affected by data breaches of non-Infinite Campus systems. When breached password detection is enabled, anytime Infinite Campus detects a user's password matches a password found in a publicly known data breach, it will automatically notify the user and recommend they update it. This preference applies to Campus and LDAP authenticated accounts.

#### • Instructions for Enable Breached Password Detection

|                  | Account Security Preferences Pressure Reserver Pressure Reserver Pressure Reserver Pressure Reserver Pressure Pressure |                                                                                  | h Product No V                                                                                                    | If a password is found to have<br>been compromised, the<br>impacted user will receive a<br>notification |                                                                              |                        |
|------------------|----------------------------------------------------------------------------------------------------|----------------------------------------------------------------------------------|----------------------------------------------------------------------------------------------------|----------------------------------------------------------------------------------------------------|------------------------------------------------------------------------------|------------------------|
|                  | Password<br>Number<br>Password<br>Number                                                                                                    | Expiration Time<br>of days before users are required to<br>Reset Disallowed Time | choose when Torces To change their password. Leave blank to disable.<br>o change their password. Leave blank to disable.<br>user is allowed to channe their password again after a previous password chan | no. Leave Mark to disable                                                                               | 22.23                                                                        | ≜ ? Ⅲ                  |
| ► <b>+</b>       | "<br>"                                                                                                    | Message Center 🏠                                                                 |                                                                                                    | Messages                                                                                                |                                                                              | ation > Messa          |
| _                |                                                                                                    | All terms Process Alerts Announcements                                           |                                                                                                    | Message Center                                                                                          |                                                                              |                        |
| ain Menu         |                                                                                                    | New Select All Remove Search                                                     | h Sort by: Stoly 🗸                                                                                                    |                                                                                                    |                                                                              |                        |
| struction        | <b>,</b>                                                                                                    | Message Center (79)                                                              |                                                                                                    | Notifications                                                                                           | Mark All As Re                                                               |                        |
| dent Information | ,                                                                                                    | Batch Report Complete                                                            | Update student status                                                                                                    | <ul> <li>A data breach on a different site or app<br/>recommend updating your password vi</li> </ul>    | Account Settings. For more                                                   | A CO<br>Delete         |
|                  |                                                                                                    | Batch Report Complete                                                            | Post seals                                                                                                    | information see www.haveibeenowned                                                                      |                                                                              | CO/<br>Delete          |
| tendance Office  | `                                                                                                    | Batch Report Complete                                                            | Post seals                                                                                                    | <ul> <li>There were 1/1 accounts successfully<br/>Today, 12:47 AM</li> </ul>                            | There were 1/1 accounts successfully disabled for staff.     Todeg, 12:47 AM |                        |
| havior Office    | `                                                                                                    | Batch Report Complete                                                            | Update student status                                                                                                    | There were 0/23 successful account cr                                                                   | eations for student.                                                         | Delete                 |
| nsus             | <b>,</b>                                                                                                    | Batch Report Complete                                                            | Update student status                                                                                                    | Tue, 8/3/22                                                                                             |                                                                              | 08/                    |
|                  | >                                                                                                    | Grading Services Vendors                                                         | Administrator, System (admin) has updated a OneRoster connection: Google Classroom 2 in Google C                                                                                                    | There were 0/1 successful account cre     Thu, 8/4/22                                                   | ations for student.                                                          | Delete<br>CO<br>Delete |
| mmunication      | ,                                                                                                    | Grading Services Vendors                                                         | Administrator, System (admin) has updated a OneRoster connection. Schoology 3 in Schoology                                                                                                    |                                                                                                    | There were 0/3 successful account creations for student.                     |                        |
| mmunication      |                                                                                                    | Grading Services Vendors                                                         | Administrator, System (admin) has updated a OneRoster connection: Enable grade book toggle button                                                                                                    | in Schoology See More Notifications                                                                     |                                                                              | Delete     Of          |
|                  | <b>,</b>                                                                                                    |                                                                                  |                                                                                                    |                                                                                                    |                                                                              | Delete                 |

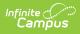

Enable Suspicious Login Attempts Mitigation Enabling this setting prevents scripted and automated login attempts. When set, anytime an account has 10 consecutive failed login attempts within a 5-second window, all users attempting to log into Infinite Campus for the next two minutes are required to solve a CAPTCHA.

#### • Instructions for Enabling Suspicious Login Attempts Mitigation

| Login Security Settings 🕁                                                                                                    | User Management > Settings > Login Security |
|----------------------------------------------------------------------------------------------------|---------------------------------------------|
| Save                                                                                                    |                                             |
| Login Security Settings                                                                                                    |                                             |
| New Device Notification Settings                                                                                                    |                                             |
| Do not send login alerts.                                                                                                    |                                             |
| <ul> <li>Send an alert when logging in with a new device.</li> <li>This option requires email messenger to be configured in order to function.</li> </ul>                                                                                   |                                             |
| Two-Factor Authentication options                                                                                                    |                                             |
| Do not require a verification code to log in.                                                                                                    |                                             |
| Require a Two-Factor Authentication code (Email-Based)     This option requires email messenger to be configured in order to function.                                                                                                    |                                             |
| O Require a Time-Based Two-Factor Authentication code (Third party authentication application required).                                                                                                    |                                             |
| Captcha Settings                                                                                                    |                                             |
| Campus captcha                                                                                                    |                                             |
| O Google reCaptcha                                                                                                    |                                             |
| Enable Suspicious Login Attempts Mitigation<br>This option will require that CAPTCHA is solved for all login attempts for a period of 2 minutes when 10 consecutive invalid<br>login attempts are detected within a 5 second window.<br>Yes |                                             |
| Enable PIV Authentication                                                                                                    |                                             |
| No 🗸                                                                                                    |                                             |
|                                                                                                    |                                             |
|                                                                                                    |                                             |
|                                                                                                    |                                             |
|                                                                                                    |                                             |
|                                                                                                    |                                             |
|                                                                                                    |                                             |
|                                                                                                    |                                             |
|                                                                                                    |                                             |
|                                                                                                    |                                             |
|                                                                                                    |                                             |

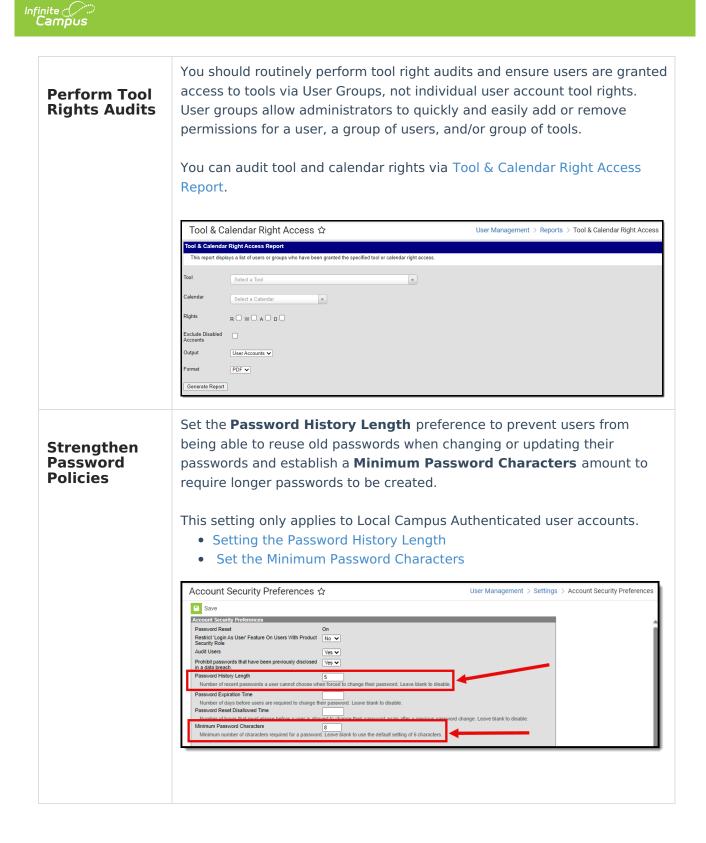

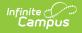

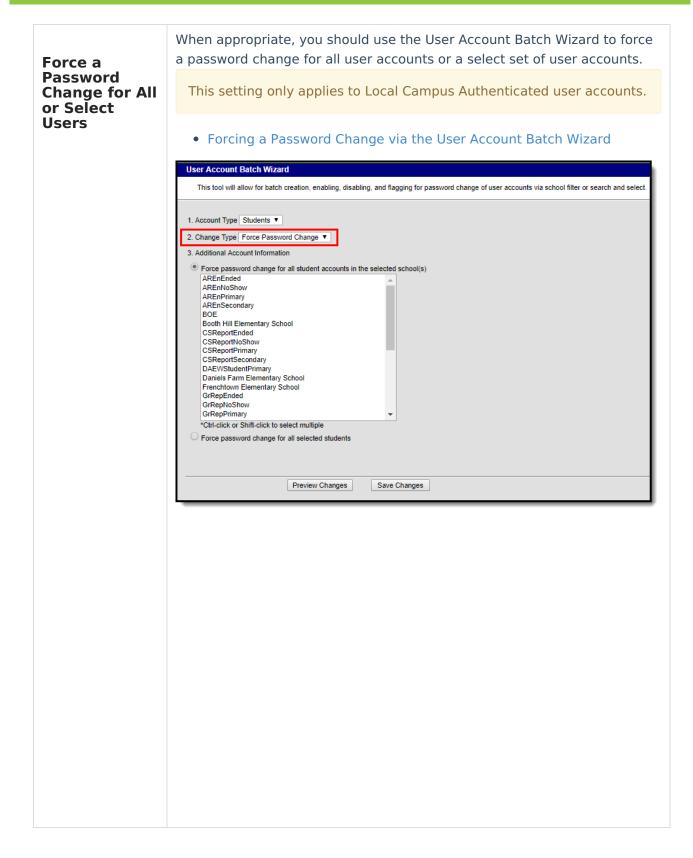

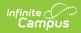

| Take the<br>Latest Infinite<br>Campus<br>Update                  | <ul> <li>We recommend you always take the latest Campus Release Pack to ensure you have the latest security features and improvements.</li> <li>Authorized Support and Technical Contacts can request the latest Campus Release Pack within the Campus Support Portal.</li> <li>Request a Campus Version Update</li> </ul> |
|------------------------------------------------------------------|----------------------------------------------------------------------------------------------------|
| Enforce and<br>Regularly<br>Review Your<br>Security<br>Protocols | Review your security protocols, particularly about phishing, with staff<br>regularly. Keep a close watch for reports of phishing attempts, and don't<br>hesitate to contact Campus Support if you have any concerns.                                                                                                    |